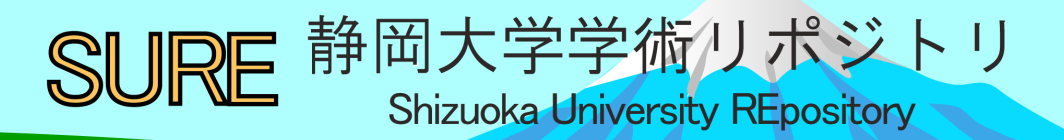

# 研修報告 : 小型コンピュータボード研修

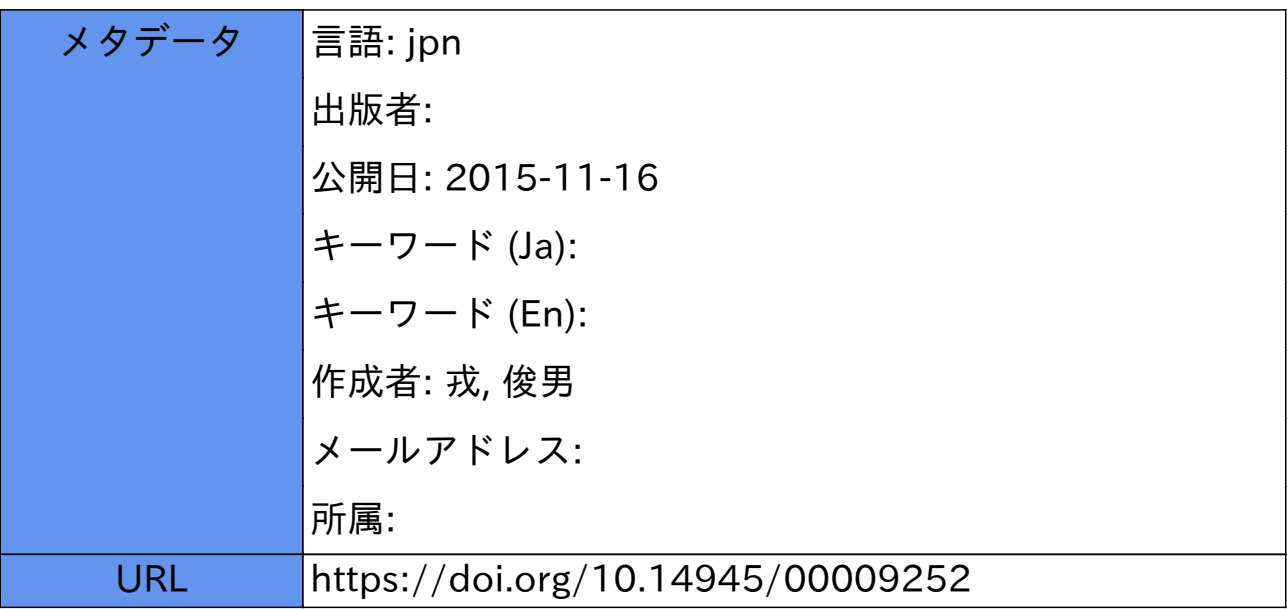

## 研修報告 小型コンピュータボード研修

#### 戎 俊男

技術部 ものづくり・地域貢献支援部門

#### 1.はじめに

近年,小型で低価格なコンピュータボードが複数のメーカーから発売されている.小型コンピュータ ボードとは,CPU・メモリ等から外部インターフェースまで,コンピュータに必要な機能を実装したカー ドサイズの基板であり,コンピュータ教育の分野ではプログラム作成やサーバ構築等を学ぶための教材と して、電子工作の分野ではマイコンの代替用途として利用され始めている.

当部門では日常業務としてものづくりに関わる実習に携わっており,その実習ではマイコン基板を用い たプログラム作成およびロボット製作も行っている. 近い将来これらの実験・実習において、マイコン基 板の代わりに小型コンピュータ基板の導入を検討する機会が来ると考えられるため,小型コンピュータ基 板についての知見を深めておく必要がある.本研修では、小型コンピュータ基板を使用して基板の仕組み から基本的な操作方法の説明,プログラムを作成しての GPIO ピンの制御を行った. また,専用カメラモ ジュールを用いて静止画の撮影を行い,その画像をブラウザ経由で確認した.

#### 2.**RaspberryPi** とは

研修では、英国ラズベリーパイ財団<sup>[1]</sup>が開発した RaspberryPi (Model B) と呼ばれるカードサイズのコン ピュータ基板(図 1)を利用した. 基板上には、SoC (System on Chip)である BCM2835 チップのほか,メ

モリ,USB ハブ・LAN コントローラチップ,コネクタ 端子, HDMI 出力等が実装されている. SoC とは、1 チップ上に周辺システムを集積したものであり, BCM2835 内には, CPU, GPU, HDMI 等の周辺機器制 御回路が組み込まれている<sup>[2]</sup>. ハードディスクは本体 基板に付属しておらず,その代わりに外部接続の SD カードを利用する.

OS は Linux を RaspberryPi 用にカスタマイズしたも のが幾つかホームページで公開されており,どれも無 償で利用できる.研修では,DebianLinux をベースにし た Raspbian を使用した.

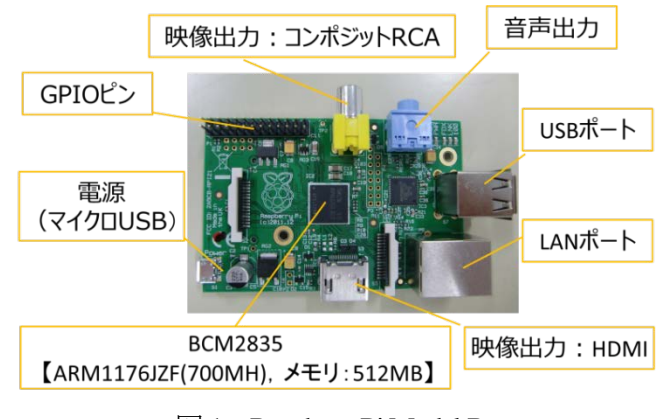

図 1 RaspberryPi Model B

#### 3.研修について

#### 3.1 研修環境

RaspberryPi 本体は基板のみであるため、使用する際にはモニ ター・キーボード等の外部入出力機器を接続し直接ログインする か,もしくはネットワーク経由で間接的にログインする必要があ る.研修では,モニター・キーボードの準備が困難であったので, ネットワーク経由での接続を選択し、図2のように RaspberryPi とノートパソコンをLAN ケーブルで接続しリモートディスクト

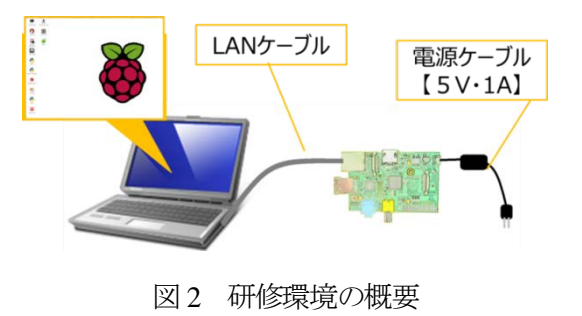

ップから RaspberryPi にログインする方法を用いた. そのため、準備時には RaspberryPi ヘリモートディス クトップサービスを提供するソフトウェア xrdp<sup>[3]</sup>を予めインストールし IP アドレス等の設定も行った.

#### 3.2 GPIO ピンの制御

RaspberryPi 基板には、外部回路・機器との接続用としてコネクタ端子が取り付けられており、このコネ クタ端子は、17本の GPIO (General Purpose Input Output) ピン,4本の電圧ピン,5本のグランドピンの合 計 26 本から構成されている. このうち GPIO ピンは、ピンから電圧を出力させる働きとピンにかかる電圧 の状態を識別して入力する働きを備えており,研修では、GPIO ピンをプログラムから制御することで LED の点灯·消灯,押しボタンスイッチによる点灯等を行った.また、PWM(Pulse Width Modulation)制御と呼ば れる疑似的にアナログ出力を行う方法を用いてLED の明るさを変化させてその様子も確認した. なお, GPIO ピンの制御は,ターミナルからシステムファイルにアクセスする方法と,簡易な記述で GPIO ピンの制御 ができる WiringPi ライブラリ<sup>[4]</sup>を使ってプログラムを作成する方法の2通りの手段を用いた.

3.3 カメラモジュール

RaspberryPi には図3に示す専用のカメラモジュール (画素数: 5M ピクセル) があり、簡易な設定のみ

で使用することができる.研修では,カメラモジュールの使い方 から画像の配信機能を持つソフトウェアである mjpg-streamer を 使ったブラウザ経由での画像の確認を行った.また,GPIO ピン に接続したスイッチを押すと静止画を撮影するプログラムを作 成し,静止画の解像度を変化させて撮影を行った.

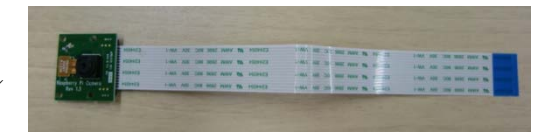

図3 カメラモジュール

3.4 その他設定について

研修参加者は初期状態から存在する同一ユーザーおよびパスワードを使用してログインする方式を採っ たため、誰もが容易に他人の RaspberryPi にアクセスすることが可能となった. このことは、セキュリティ 上問題であるので,このユーザーのパスワードを再設定した.また,ルートユーザーのパスワード設定, ネットワークアドレスの設定, 共有ディレクトリを利用するための samba の設定も確認した.

#### 4.まとめ

RaspberryPi 等の小型コンピュータ基板は、文字通り OS が起動するコンピュータであるので、マイコン 単独では困難であったネットワークを経由した処理等が比較的容易に行うことができる.ただし,マイコ ンの代替としてプログラム実習等に導入するには、実習を提供する側では RaspberryPi にログインするため のハードウェアの準備(モニター,キーボード等)が必要になり、また、学生側はプログラム作成の技術 に加えて、Linux ベースである OS の操作方法を習得する必要があり、これらの課題に対して対策を検討す る必要があると考えられる.

【研修日程:2014 年 9 月 8 日~9 日,場所:次世代ものづくり人材育成センター2 階,参加者:14 名】

### 参考文献

- [1] RaspberryPi ホームページ:http://www.raspberrypi.org/
- [2] トランジスタ技術 2014 年7 月号 CQ 出版(2014)
- [3] RPi XRDP Server: http://elinux.org/RPi\_XRDP\_Server
- [4] WiringPi ホームページ:https://projects.drogon.net/raspberry-pi/wiringpi